# **МУ210-502 Модуль аналогового вывода**

EHI

Руководство по эксплуатации

# **1 Общие сведения**

Модуль управления МУ210-502 предназначен для подключения исполнительных устройств на объектах автоматизации. Прибор управляется с помощью ПЛК, панельного контроллера, ПК или другого управляющего устройства.

В модуле есть два порта Ethernet для подключения по схеме «Цепочка». Если модуль вышел из строя или отключилось питание, то передача данных будет производиться напрямую с порта 1 на порт 2 без разрыва связи.

В приборе есть 6 аналоговых выходов. Для каждого выхода можно программно задать один из типов унифицированных сигналов:

- 0...20 мА;
- $4...20$  MA:
- $\cdot$  0.10 B.

Полное Руководство по эксплуатации доступно на странице прибора на сайте www.owen.ru.

# **2 Условия эксплуатации**

Прибор отвечает требованиям по устойчивости к воздействию помех в соответствии с ГОСТ IEC 61131-2– 2012. По уровню излучения радиопомех (помехоэмиссии) прибор соответствует нормам, установленным ГОСТ 30804.6.3-2013 и ГОСТ 30804.6.4- 2013. Прибор предназначен для эксплуатации в следующих условиях:

- температура окружающего воздуха от минус 40 до плюс 55 °С;
- относительная влажность воздуха от 10 % до 95 % (при +35 °С без конденсации влаги);
- атмосферное давление от 84 до 106,7 кПа;
- закрытые взрывобезопасные помещения без агрессивных паров и газов;
- допустимая степень загрязнения 2 по ГОСТ IEC 61131-2–2012.

По устойчивости к механическим воздействиям во время эксплуатации прибор соответствует ГОСТ IEC 61131-2–2012.

По устойчивости к климатическим воздействиям во время эксплуатации прибор соответствует ГОСТ IEC 61131-2–2012.

## **3 Технические характеристики**

#### **Таблица 1 – Технические характеристики**

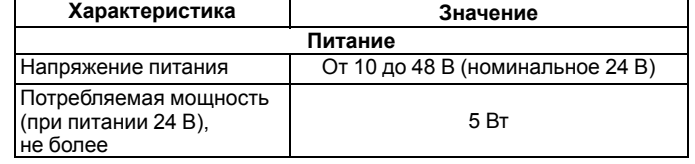

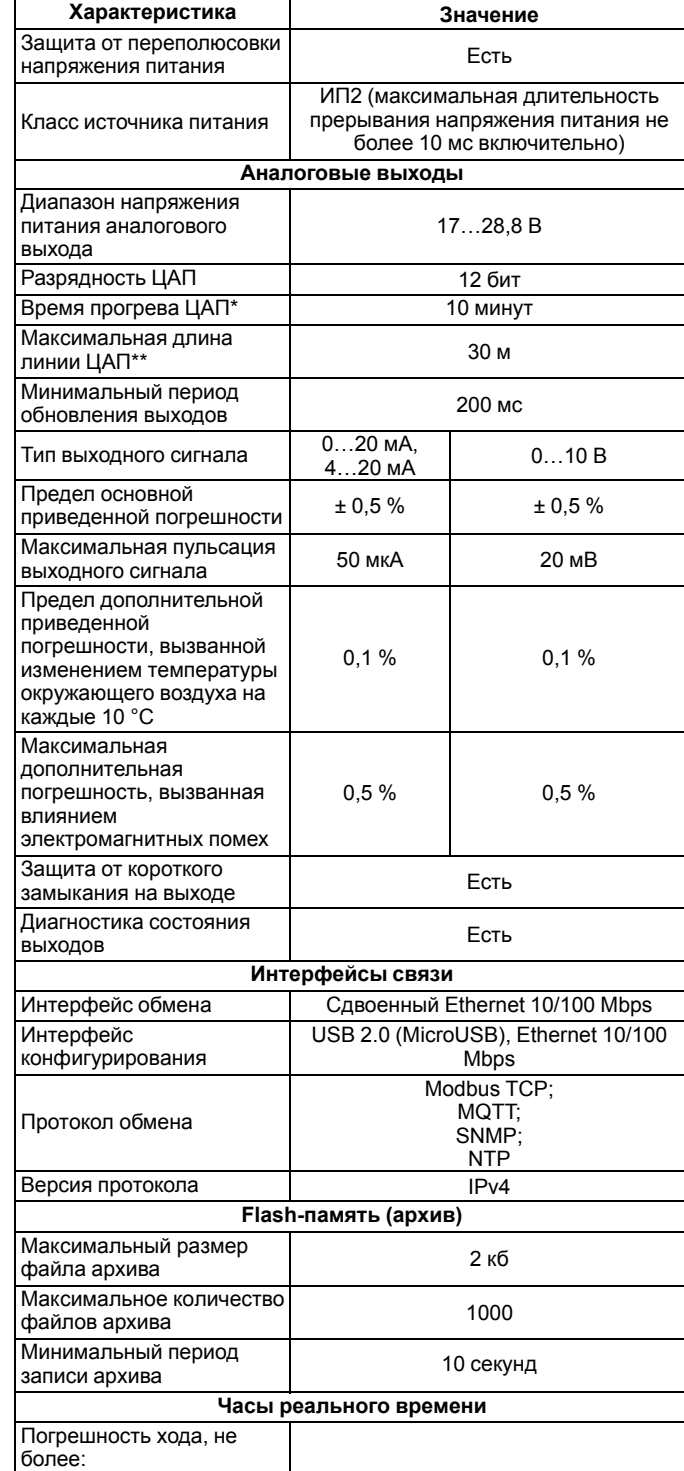

при температуре +25 °С 3 секунды в сутки

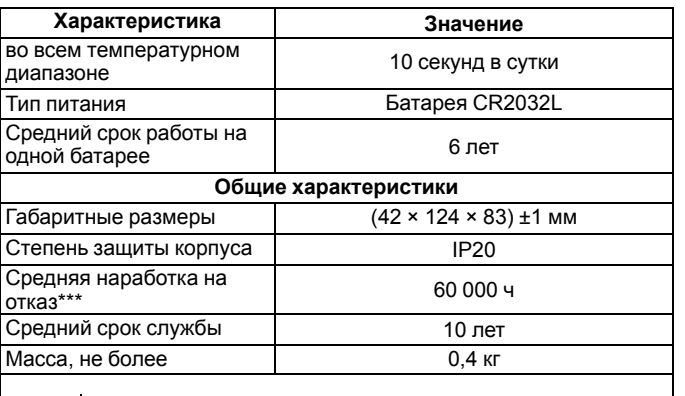

#### **ПРИМЕЧАНИЕ**

При включении прибора до времени прогрева ЦАП

метрологические характеристики не регламентируются.

- \*\* Для сопротивлений нагрузки не более 20 кОм.
- \*\*\* Кроме элемента питания часов реального времени.

# **4 Монтаж и подключение**

Прибор устанавливается в шкафу электрооборудования. Следует убедиться в наличии свободного пространства для подключения модуля и прокладки проводов. Модуль следует закрепить на DINрейке или на вертикальной поверхности при помощи винтов.

Внешние связи монтируют проводом сечением не более 0,75 мм2. Для многожильных проводов следует использовать наконечники. После монтажа следует уложить провода в кабельном канале корпуса модуля и закрыть крышкой. Если необходимо снять клеммники модуля, следует открутить два винта по углам клеммников.

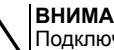

# **ВНИМАНИЕ**

Подключение и техническое обслуживание производится только при отключенном питании модуля и подключенных к нему устройств.

Сетевые настройки в приборе по умолчанию:

#### **Таблица 2 – Сетевые параметры модуля**

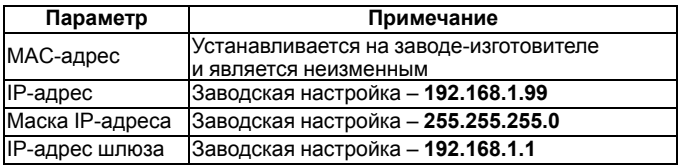

# **5 Схемы подключения модуля**

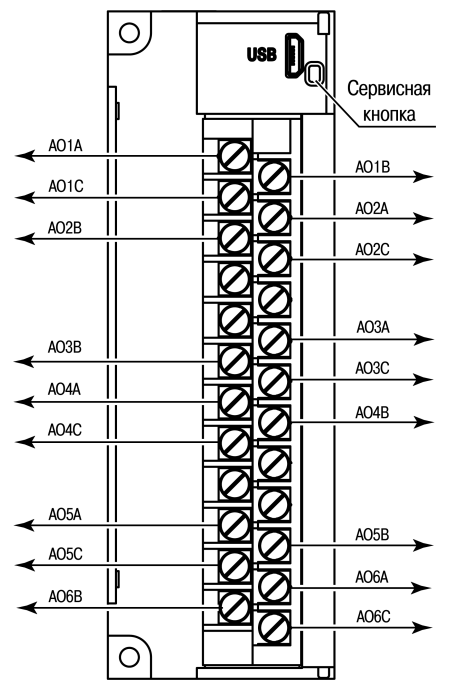

**Рисунок 1 – Назначение контактов клеммника**

### **Таблица 3 – Назначение контактов**

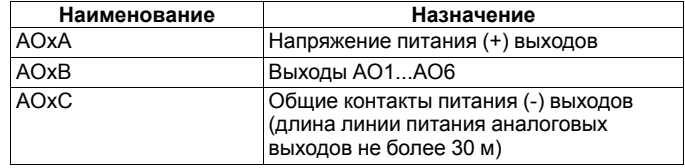

Сервисная кнопка выполняет следующие функции:

- восстановление заводских настроек;
- установка IP-адреса;
- обновление встроенного программного обеспечения.

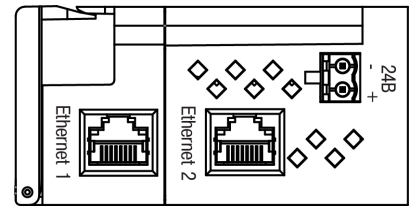

**Рисунок 2 – Разъемы подключения питания и Ethernet**

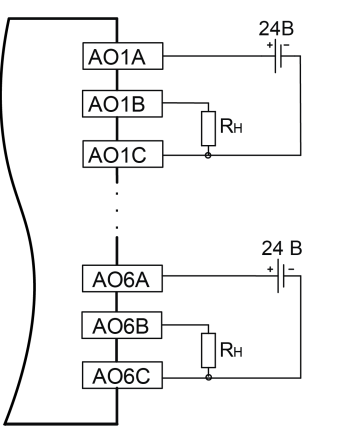

**Рисунок 3 – Схема подключения нагрузки к аналоговым выходам**

Длина линии питания аналоговых выходов не более 30 м.

#### <span id="page-1-0"></span>**Таблица 4 – Параметры подбора напряжения источника питания**

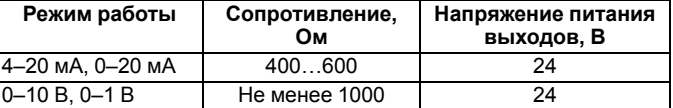

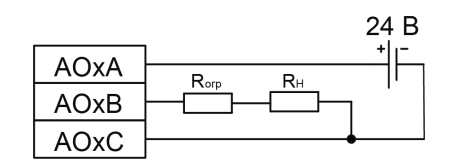

**Рисунок 4 – Схема подключения ограничительного резистора**

Сопротивление резистора R<sub>огр</sub> должно быть выбрано таким образом, чтобы общее сопротивление в цепи нагрузки входило в указанный в *[таблице](#page-1-0) 4* диапазон. Мощность резистора Rогр должна быть не менее 1 Вт.

# **6 Настройка**

Модуль настраивается в ПО **Owen Configurator**. Для конфигурирования прибор можно подключить к ПК по интерфейсам Ethernet или USB (см. полное руководство по эксплуатации). При подключении по USB подача основного питания модуля не требуется.

# **7 Назначение индикации**

### **Таблица 5 – Назначение индикаторов**

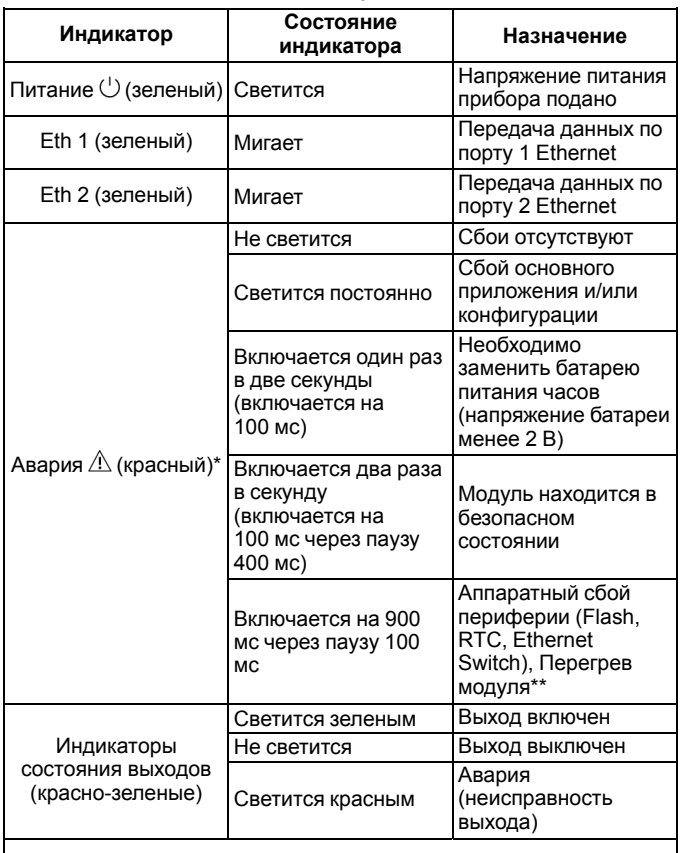

### **ПРИМЕЧАНИЕ**

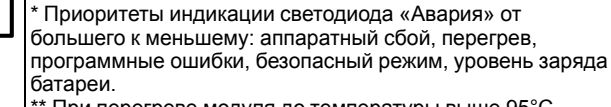

\*\* При перегреве модуля до температуры выше 95°С прибор выключает аналоговые выходы (режим работы выходного сигнала - "**Выкл.**") и в параметр состояния выходов выводится «Перегрев ЦАП». При снижении температуры ниже 85°С происходит сброс индикатора "Авария" и возможна установка значений выходов.

Россия, 111024, Москва, 2-я ул. Энтузиастов, д. 5, корп. 5 тел.: +7 (495) 641-11-56, факс: +7 (495) 728-41-45 тех.поддержка 24/7: 8-800-775-63-83, support@owen.ru отдел продаж: sales@owen.ru www.owen.ru рег.: 1-RU-116915-1.5